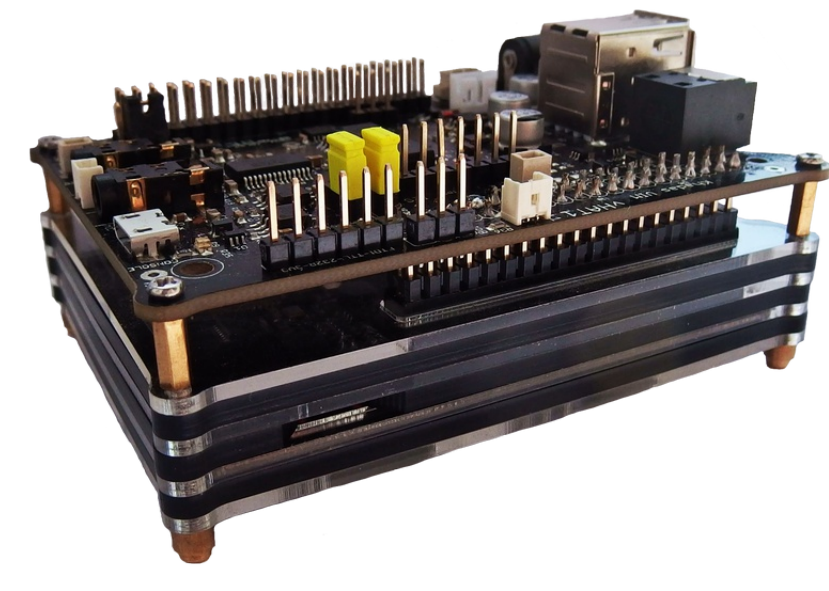

### **vHAT1 Khadas VIM extension board**

*Technical Documentation*

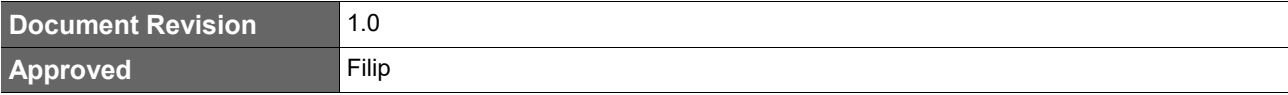

### **Revision History**

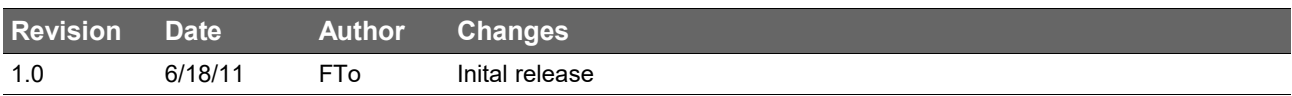

### **Preface**

#### **Intended Audience**

This document is intended for technically qualified personnel. It is not intended for general audiences.

#### **Symbols**

The following symbols are used in this user's guide:

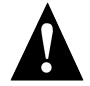

#### **Warning**

*Warnings indicate conditions that, if not observed, can cause personal injury.*

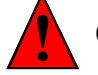

#### **Caution**

*Cautions warn the user about how to prevent damage to hardware or loss of data.*

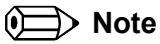

*Notes call attention to important information that should be observed.*

#### **Terminology**

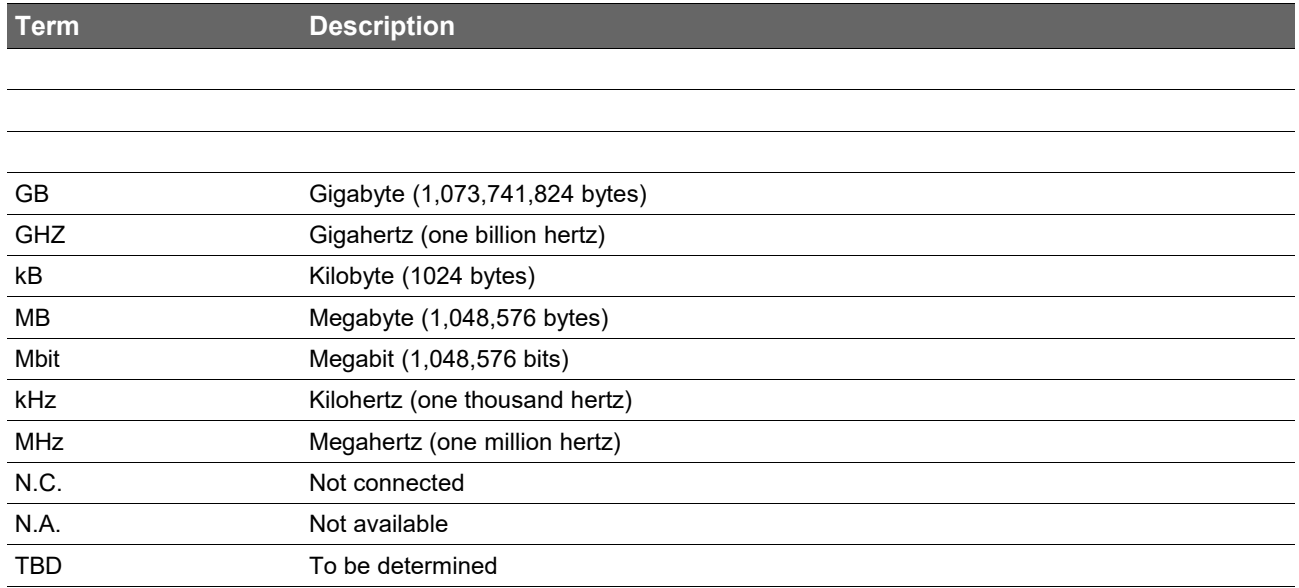

#### **Copyright Notice**

Copyright © KeyHas. All rights reserved. All text, pictures and graphics are protected by copyrights. No copying is permitted without written permission from KeyHas

KeyHas has made every attempt to ensure that the information in this document is accurate yet the information contained within is supplied "as-is".

#### **Trademarks**

All product names and logos are property of their owners.

#### **Disclaimer**

This product is not intended for use in medical, life saving, or life sustaining applications. Circuit diagrams and other information relating to products are included as a means or illustrating typical applications. KeyHas makes no representations or warranties with respect to the accuracy or completeness of the contents presented in this document.

### **Contents**

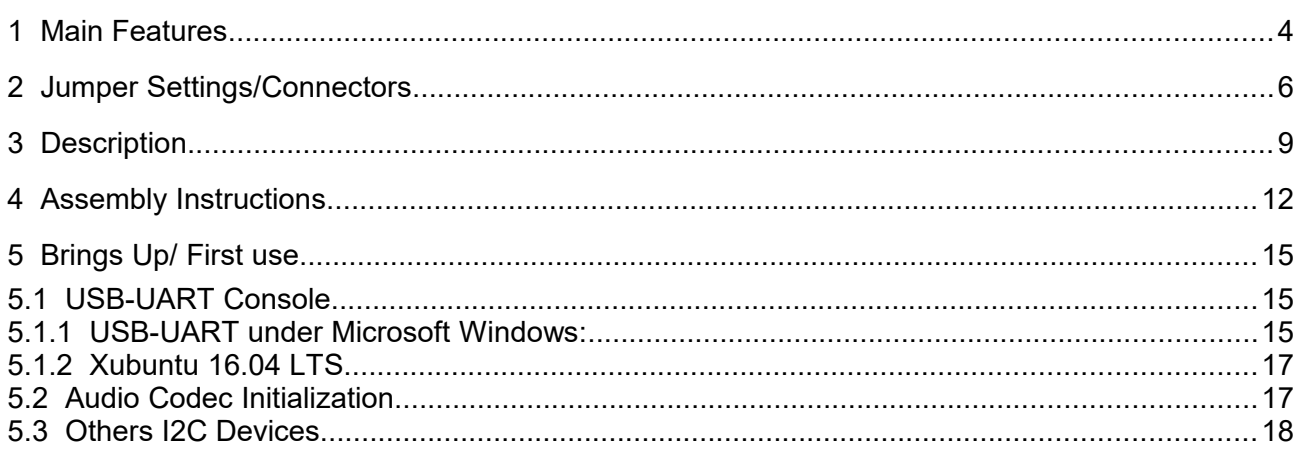

### **1 Main Features**

- Extension to Khadas VIM/VIM2 board
- S/PDIF Output
- up-to 2x USB 2.0 Host
- DC In 2.1mm Power Jack
- Raspberry PI Hat's connections
- FAN Connector controlled by GPIO
- I2S Audio codec with Microphone In and Line Out
- UART Debug Console via USB
- and many more supports connections from Khadas VIM

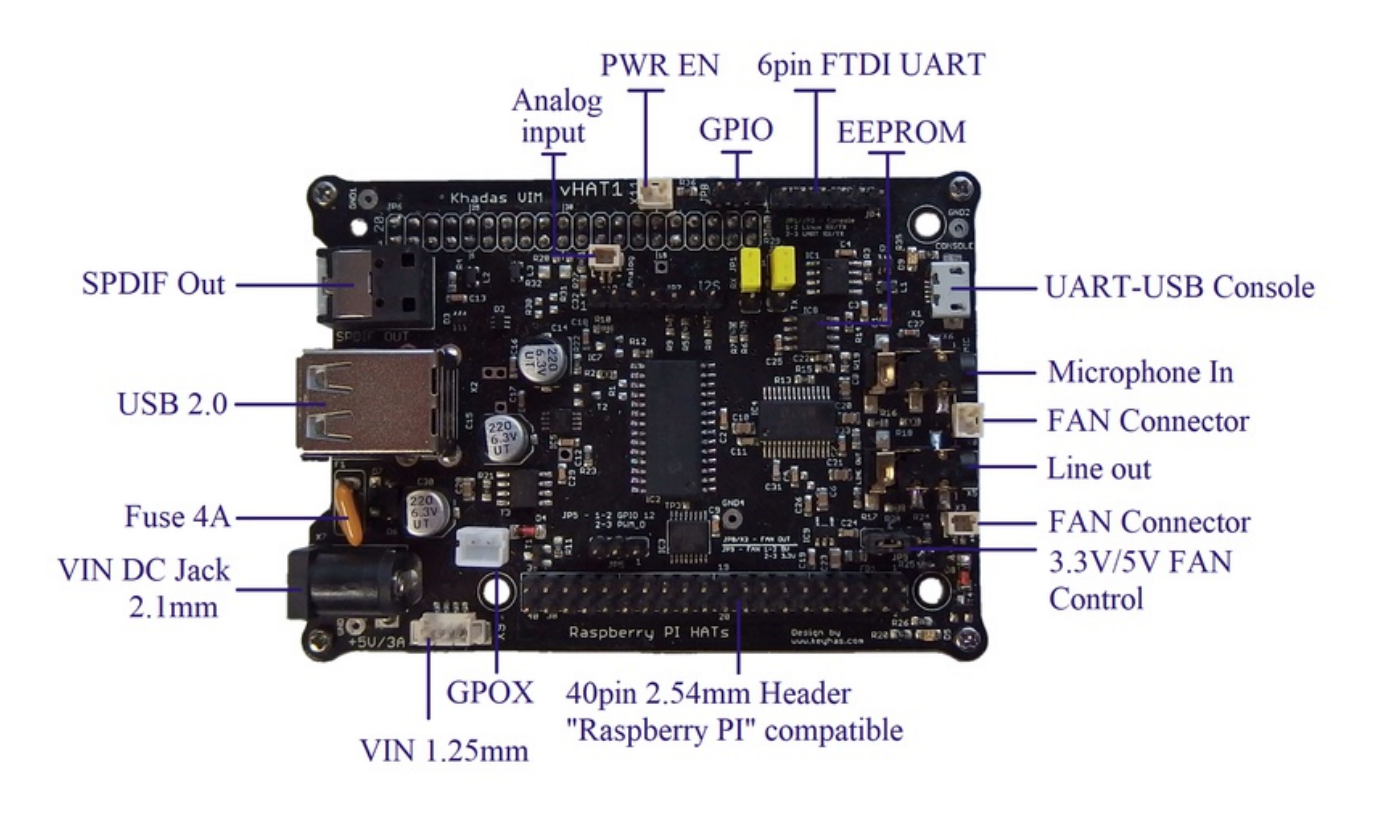

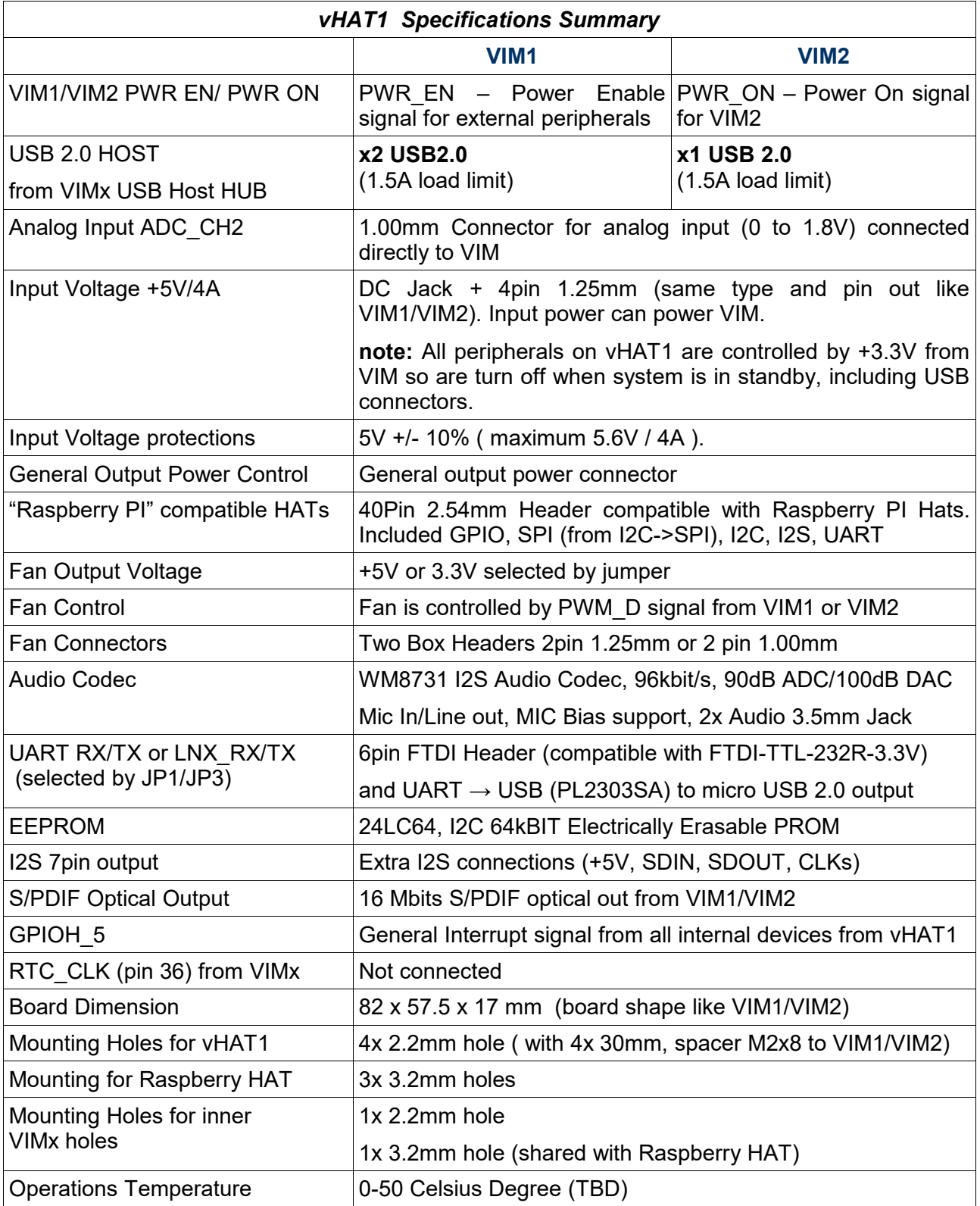

### **2 Jumper Settings/Connectors**

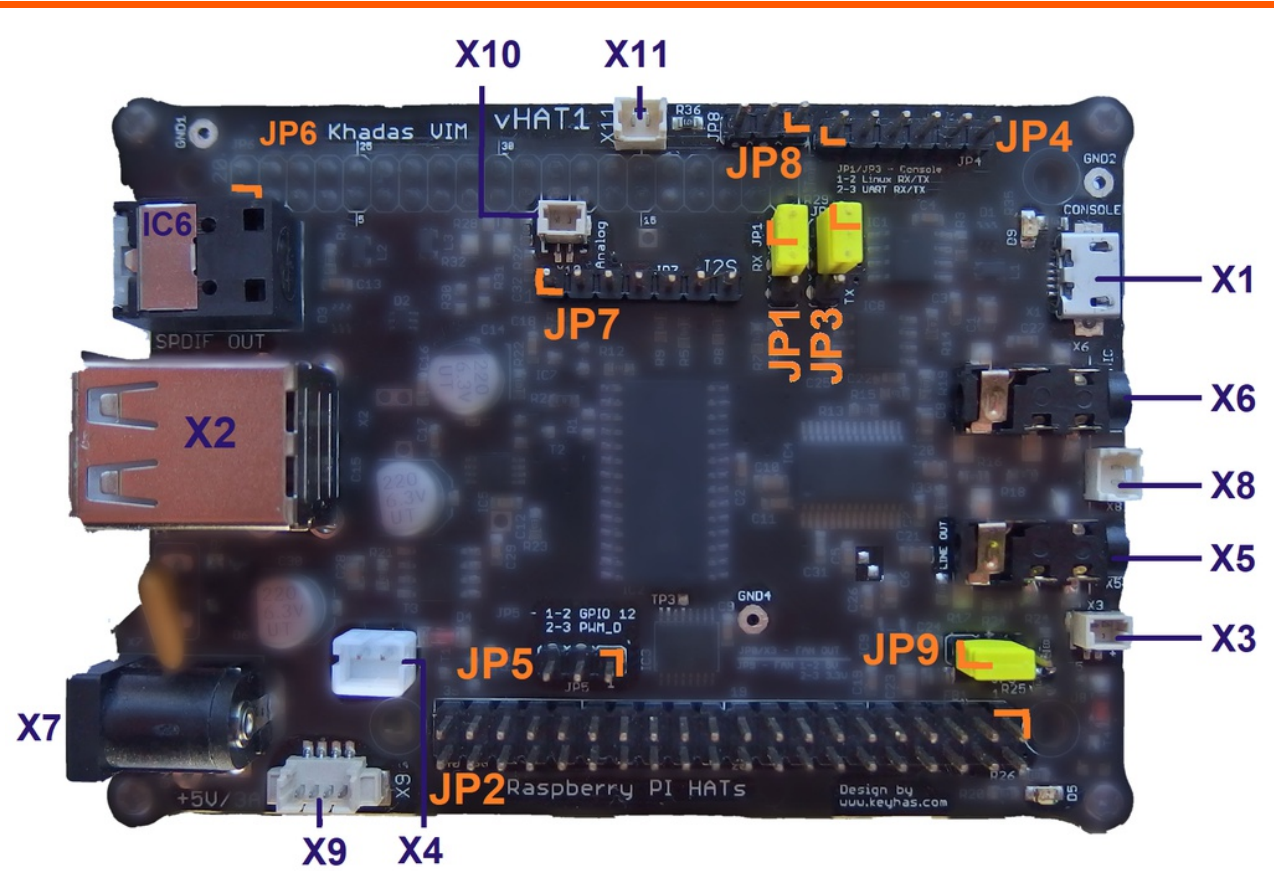

#### **Jumpers**

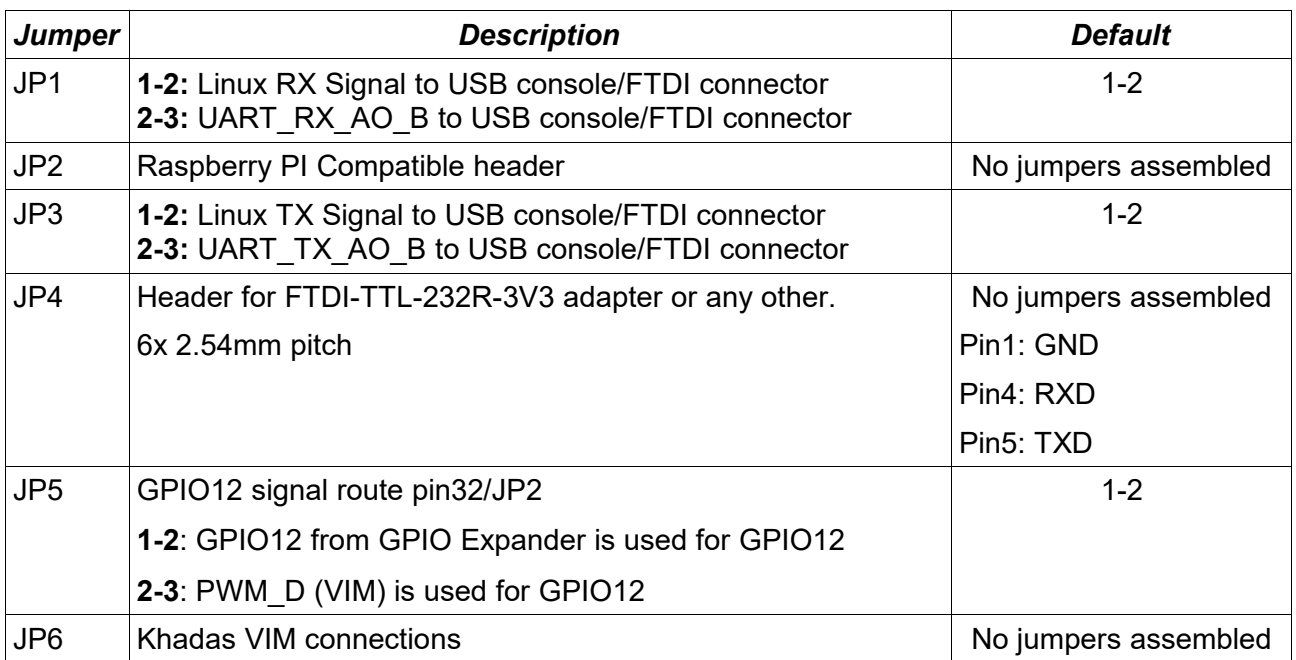

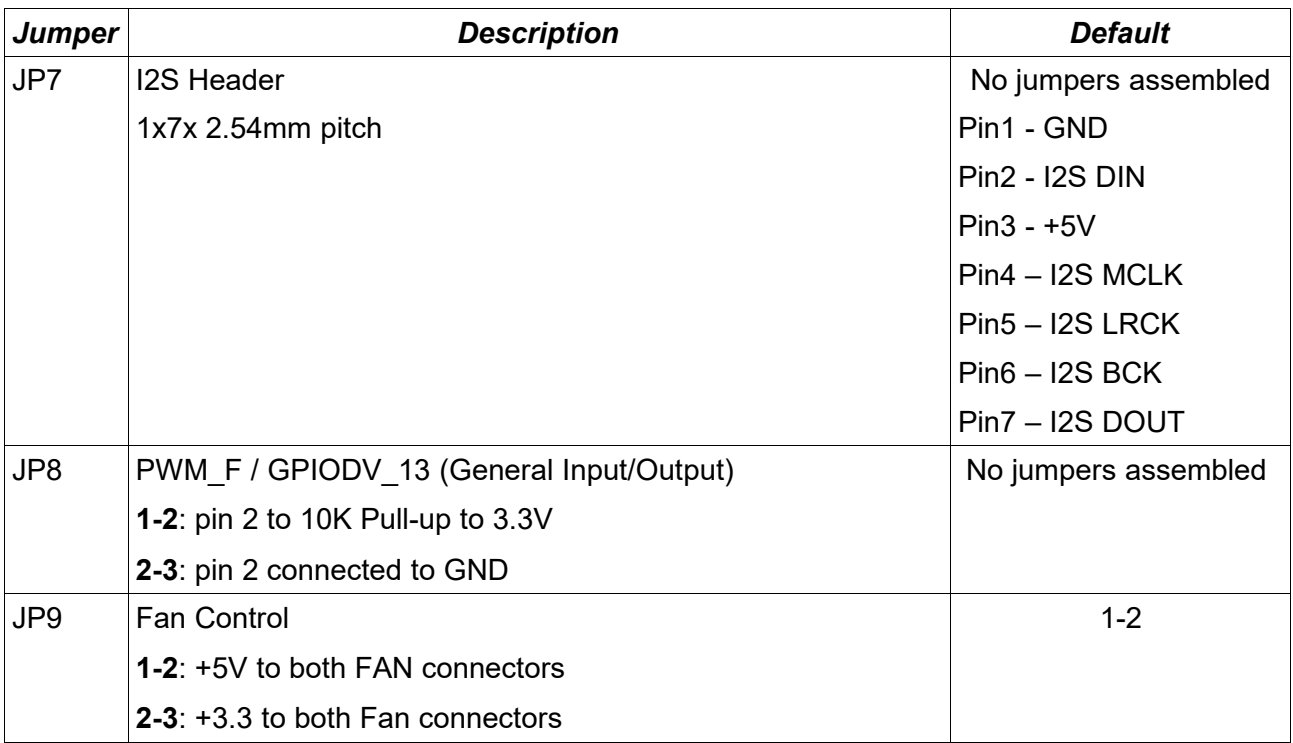

#### **Connectors**

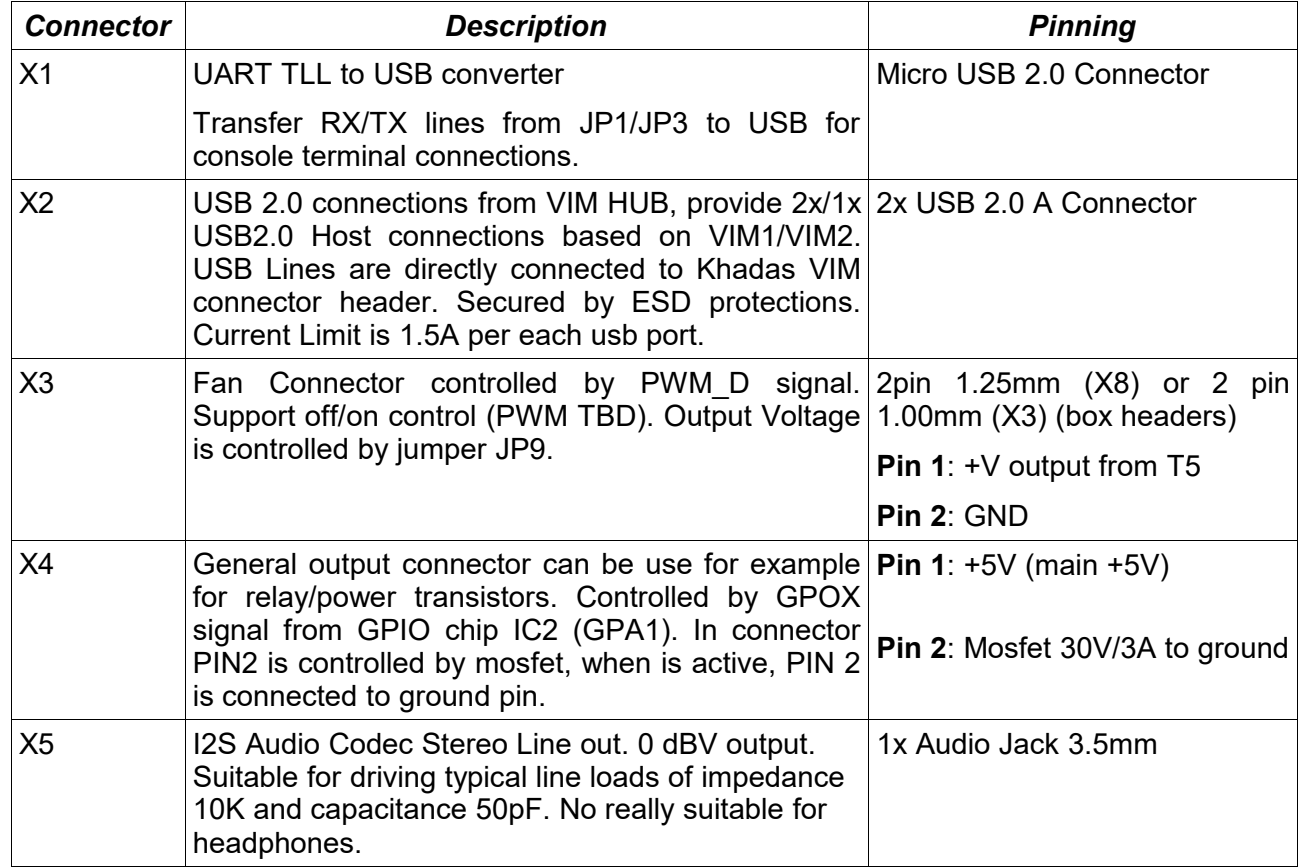

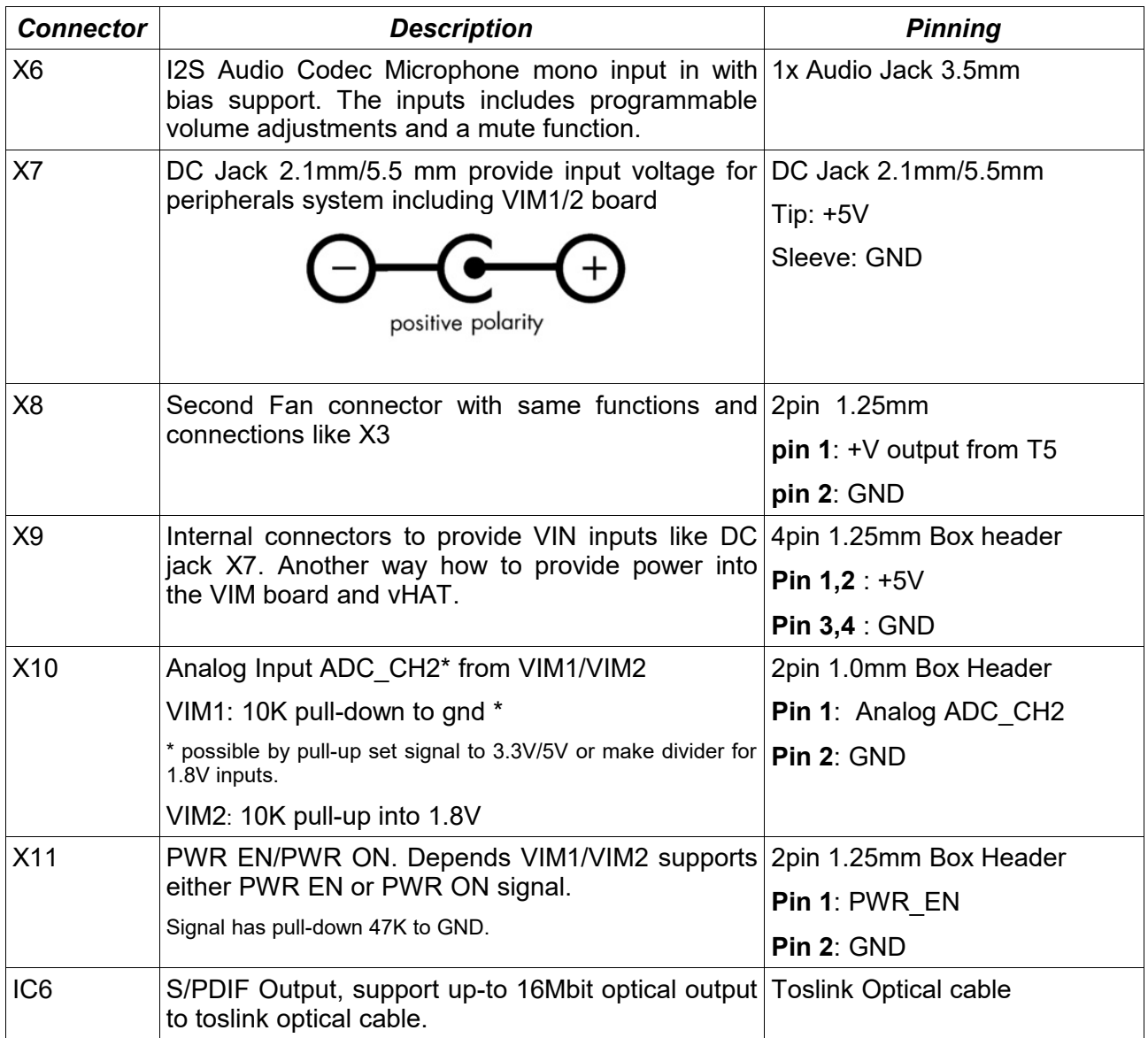

### **3 Description**

vHAT1 is extension board for VIM1 or VIM2 product and is providing connections from internal 2x20 header to various connectors and peripherals.

Some connections like USB, S/PDIF, I2S, UART are directly connected to the output connectors. Other connections like Audio Codec, Raspberry PI Hat, FAN control are generated internally.

Input voltage, provided either DC Jack or internal 4pin connector is limited to +5V +/- 10% and is protected by poly fuse 4A for VIM and internal peripheral, except USB Power. USB power switch is connected directly from DC input. Voltage Inputs is protected against reverse voltage by diode and over voltage by simple zener diode. Wrong polarization can caused HW damage of that protection diode, but should not damage others circuit.

All internal voltages of peripherals are controlled by VIM by +3.3V, so all are off in case when VIM is in standby mode, including USB ports. For permanent functions of USB please use internal USB connectors from VIM.

USB Connectors using 1.5A current limiter per port. Over current signal is shared by both ports and is carried by internal GPIO Expander into the system. Both USB ports are supported only by VIM1. Where VIM2 hasn't second USB connections and connections to the USB cannot be used. So USB over-current signal is valid for one port in VIM2.

Due to compatibility of vHAT1 for VIM1 and VIM2, please do not use a upper USB port for VIM2 due to connections to the IO ports directly to the VIM2. Improper use can damage VIM2. See picture for more details. VIM1 isn't affected in any way.

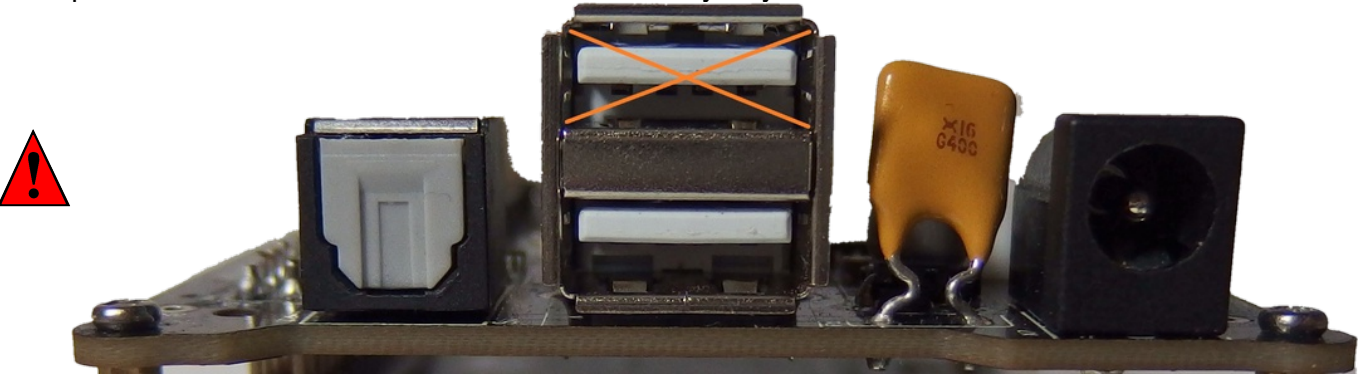

*Don't use upper port for VIM2 board. VIM1 is supporting both USB*

S/PDIF using standard toslink transceiver supports any optical toslink cable use by audio equipment. The signal from VIM is not in any way manipulated so capability of S/PDIF out is fully controlled by SW/HW running in the VIM. Hardware limits is reported as 16Mbit/s. By demand is possible to use 24Mbit/s transceiver.

UART to MicroUSB converter using PL2303SA chip, requiring driver installed in host system. That chip providing virtual UART running in host system. vHAT1 and virtual com is connected in cross connections. RX signals from virtual com going to TX signals from internal UART and vice versa. User can either select internal connections to debug connections or UART xx, AO, B UART of VIM1. Connections from vHAT1 to Host system is provide by microUSB cable. Another capability for connections is used internal header (JP4) for example FTDI device FTDI-TTL-232R-3V3, all signals are 3.3V voltage capable.

vHAT1 contains I2C Serial EEPROM, that eeprom is delivered empty and can be used for any internal purpose, it is connected to the I2C xxx B channel. Currently is assembled 64kbit version. Address is fixed by resistors, but address A2 bit can be changed by removing R14.

FAN on/off Control is controlled by PWM\_D signal from VIM1, real PWM functions needs to be tested. Both fan output FAN connectors  $(X_3, X_8)$  support same functions. The output voltage use for fan can be switched between 3.3V or 5V. Output current is up-to 3A, so can support almost any FAN or multiple fans in one time.

The board contains universal output transistor controlled by internal GPIO signal. That output is going to connector and can be used for any application where signal needs to be tide to ground (like relay). First pin of output connector is providing +5V for inputs like +5V relay. The second pin is controlled by mosfet. GPIO signal is provide by internal GPIO converter and is connected to the signal GPA1 (bit1 of PORTA). That general output not provide any PWM functionality.

Raspberry PI HAT 40pin connections (supports RPI2 B, RPI3..etc) is provide by internal circuits or directly connected from VIM. The GPIO Signals are generated by I2C->GPIO internal chip. The SPI signals are generated from I2C->SPI converter. Buses like I2C, I2S and UART connections are provided by VIM. The VIM's I2C channel A is used as main I2C channel for the connectors, where second channel B is used only for internal Raspberry HAT eeprom connections.

GPIO Expander (IC2) from Microchip, MCP23017 is providing GPIO signals for 40pin output connectors, bit 0 of port A is using as signal of USB over signaling and bit 1 of port A is use for general output transistors, others signals are routed to the 40pin output connectors. All signals are 3.3V capable with pull-up capability, each bit can configured as output or input. All GPIO signals aren't +5V tolerant.

SPI Bridge (IC3) from NXP, SC18IS602B is designed to serve as an interface between the standard SPI of a VIM. Two slave select signals are routed to 40pin output connectors. Third slave selected is available as Test Point TP3 on the board.

Audio Codec (IC4) from Cirrus Logic, WM8731 is provide line out and microphone in and use I2S connections. Chip is controlled by I2C bus and needs to be configured before first use.

Line Out output has 100R resistors in series and is limiting to drive headphones outputs. External amplifier needs to be used. Headphones outputs from the chip are connected to internal Test Points. Requiring at least 220uF dc coupling capacitors, what was not possible to add into the boards due space limitation. For experimental testing, is possible to remove resistors R33/R34 and C20/C21 and use external cap to drive headphones output.

Analog DC Input choose signal ADC\_CH2 (pin 11) connected directly from the VIM. Due compatibility between VIM1 and VIM2 there are different behavior between both versions. For VIM1 there is pull down resistors (R27) to ground. This resistors can be used and part of non assembled pull -up resistors (R28/R32) and create divider to achieve maximum 1.8V. For VIM2 is this resistors (R27) acting as pull-up to 1.8V, so no necessary dividers are necessary.

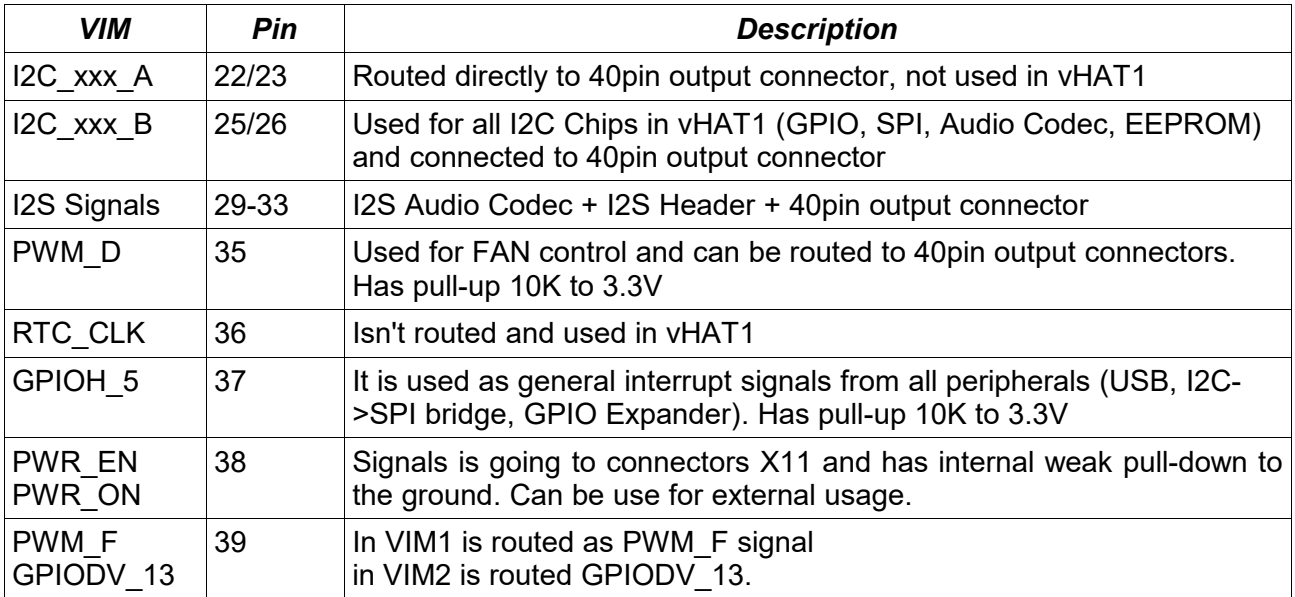

Extra details about internal Signals from VIM, like:

## **4 Assembly Instructions**

You need take:

4x M2x30 mm screws 4x M2x8 mm spacer 1x vHAT1 1x Khadas VIM

1. Combine vHAT1 with M2x30 mm screws and spacer like in picture

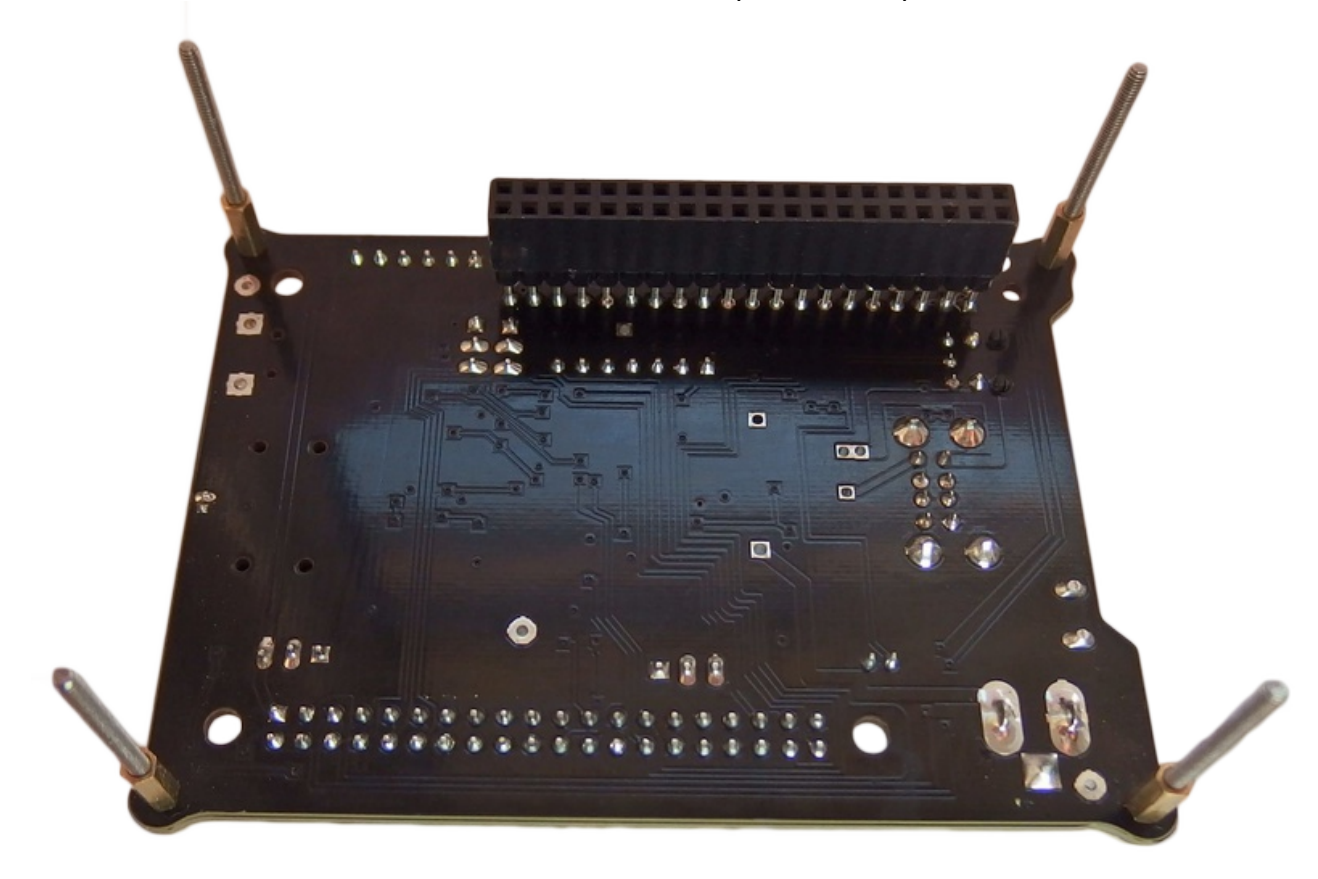

2. Unscrew original nut from vHAT1 (don't lose them)

3. Carefully remove original blacks screws from the VI note: the plastic cover layers of VIM module can have chance to be easy disassembly

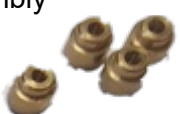

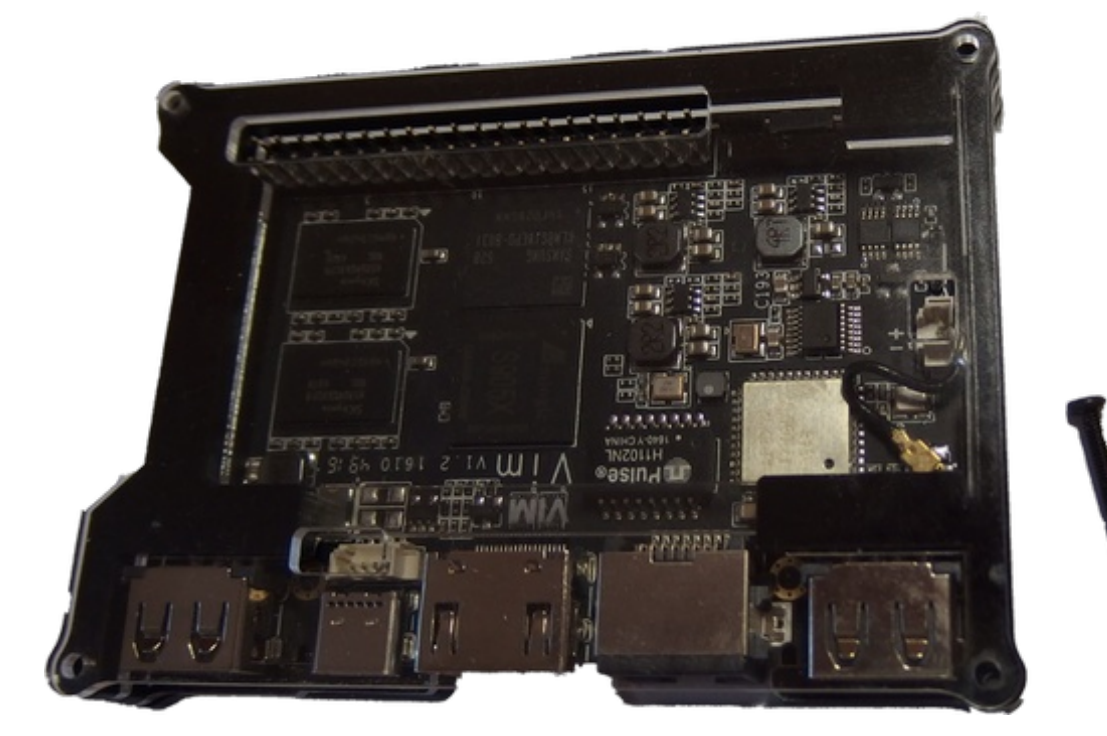

4. Plug the vHAT1 into holes of vHAT1 till signal connectors will hit the jumper in VIM

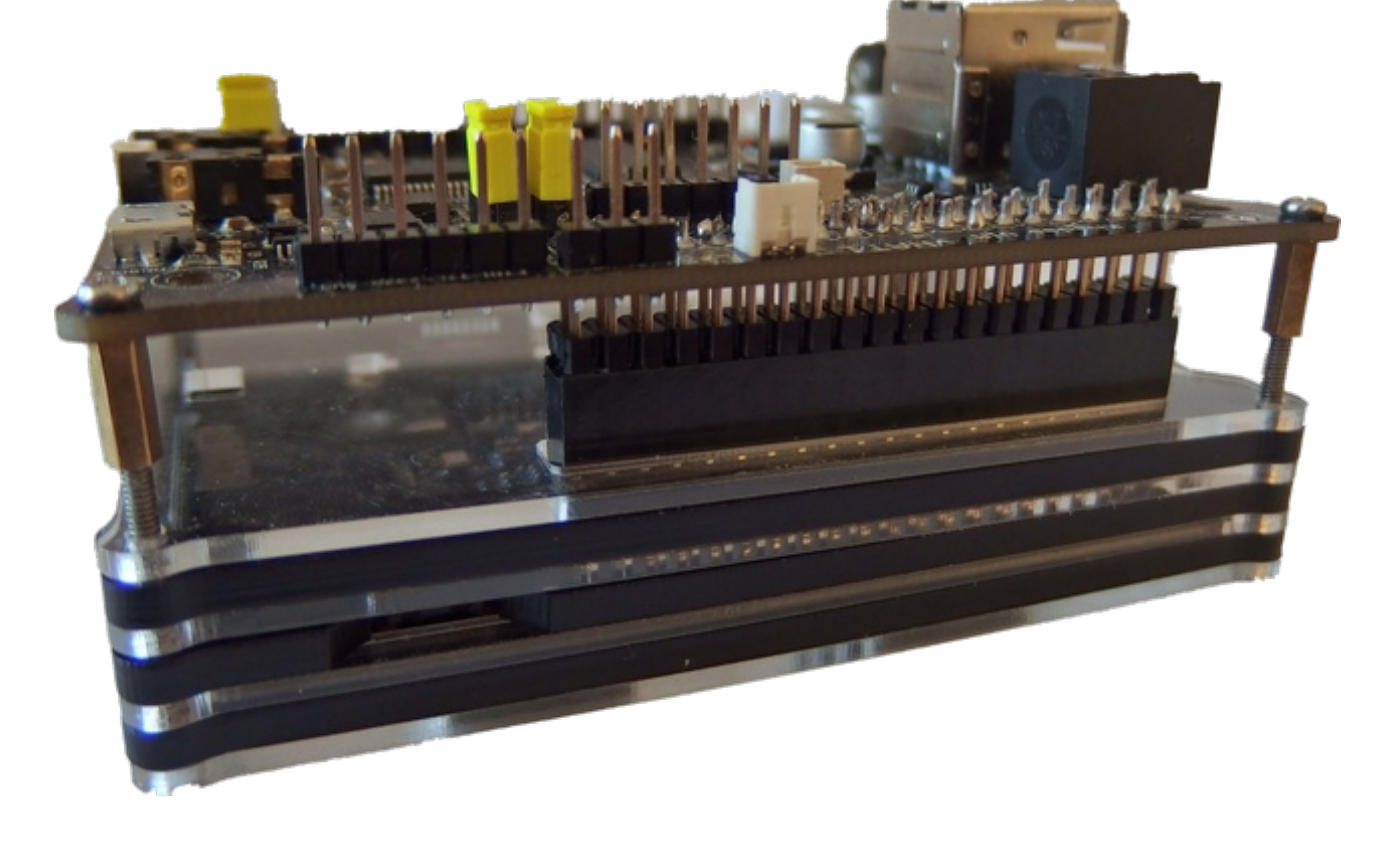

- 5. Slightly plug the vHAT1 into VIM
- 6. Screws M2x30 screws with nuts from VIM1

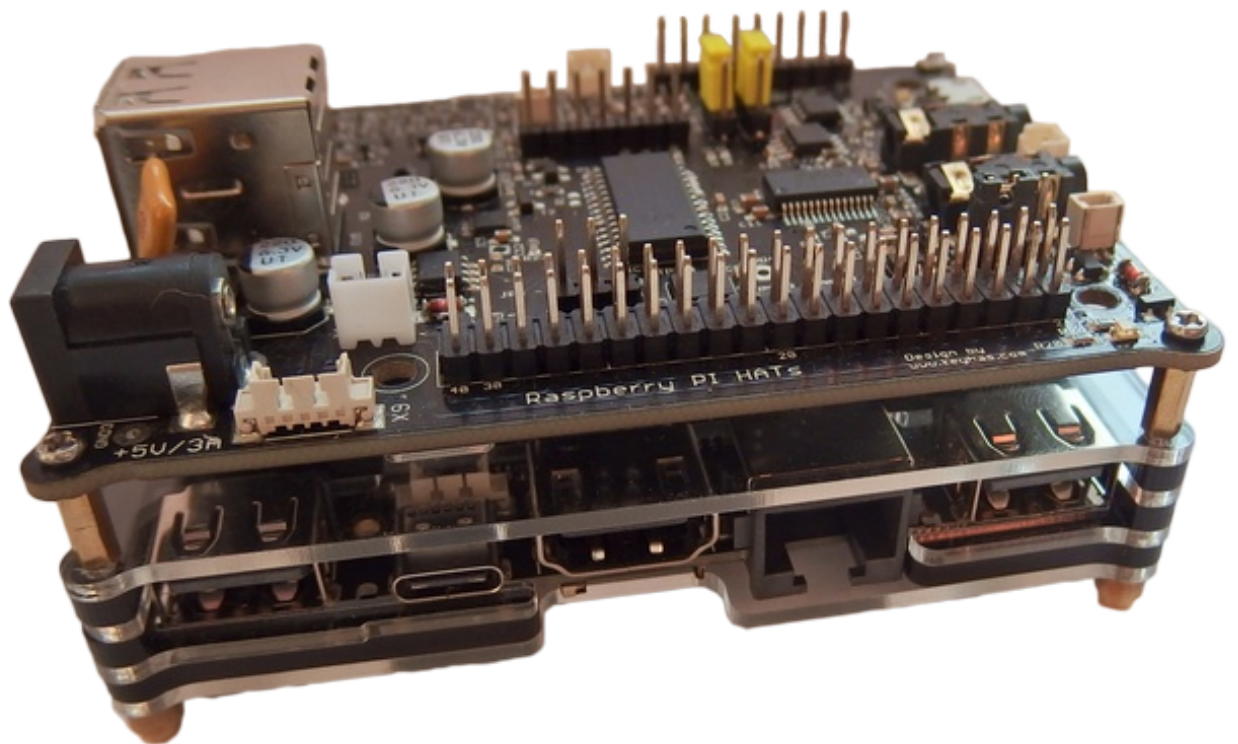

### **5 Brings Up/ First use**

vHAT1 doesn't require any special actions for brings up, all devices are pretest and jumpers settings is set to default. To check all features of vHAT1 is need support from running OS.

The USB ports, USB-UART console and FAN are supported by any build. SPDIF can be limited in some builds, successfully was tested under Android 6 and 7. Audio codec and internal I2C devices needs bus support of I2S and I2C in OS.

#### **5.1 USB-UART Console**

In case of using, is recommend to start with UART-USB console. (how-to present use under Microsoft windows and Xubuntu/Ubuntu , but idea can be apply in similar way in others operations systems)

By console you can control VIM. Console program offer same access to the system like by console program running in OS. Connections not provide any graphical outputs. It's mainly helpful for debugging or quick tests or change settings during boot.

#### **5.1.1 USB-UART under Microsoft Windows:**

- Install driver support in host system for virtual USB support see: [Prolific PL2303SA webpage](http://prolificusa.com/portfolio/pl2303sa-usb-serial-bridge-controller/)
- Install/Download propriety console program (in examples is used putty for Windows) see: [http://www.putty.org/ - Windows based console program](http://www.putty.org/)
- Plug micro usb cable into X1 and identify serial ports from virtual-usb (or reinstall drives if is needed),
	- $\mathbb{R}$  Mice and other pointing devices
	- $\angle$  Monitors
	- > Network adapters
	- $\triangleright$  Portable Devices
	- $\vee$   $\Box$  Ports (COM & LPT)
		- Prolific USB-to-Serial Comm Port (COM4)
	- $\sum$  Print queues
	- $\sum$  Processors

(the serial port can be vary in every system, is recommend to have serial ports between com 1-9 to keep support for some tools)

In vHAT1 is D9 green led indicate power for UART-USB, from that point Host system should find a new virtual ports

• establish communications to see console output. Default settings is 115200bps, 8bits, choose right virtual port COM. Click on "Open" button to run console.

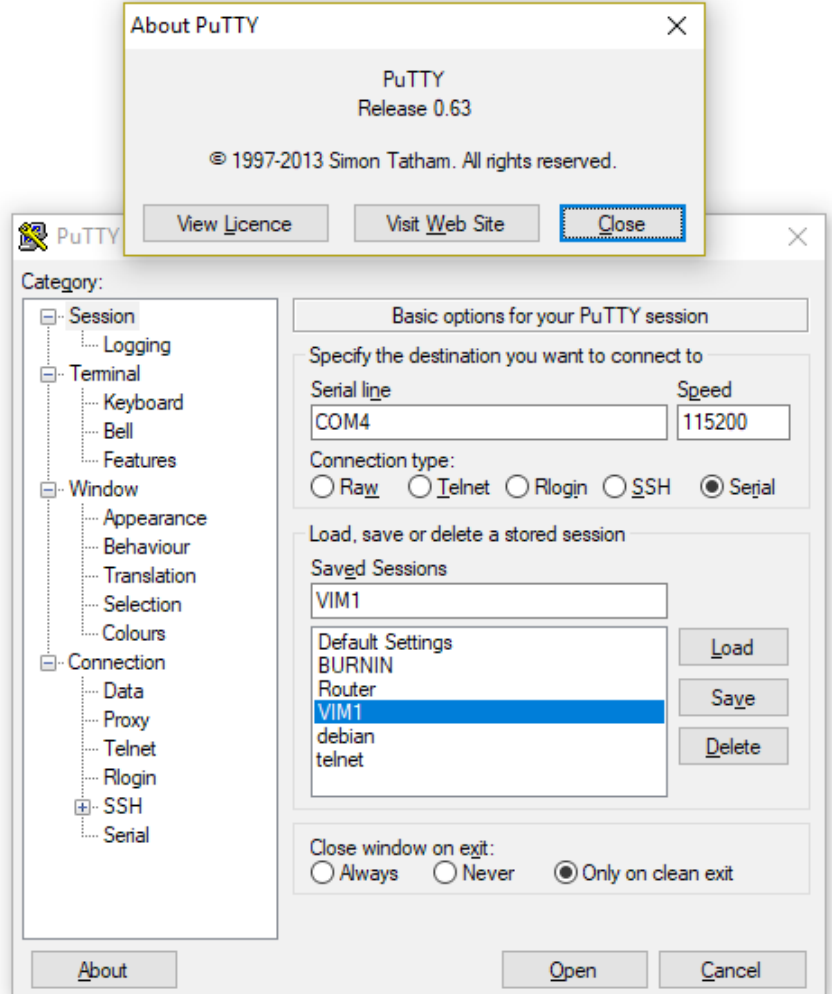

• Power VIM by USB-C cable, in the console should be appear output from booting of VIM.

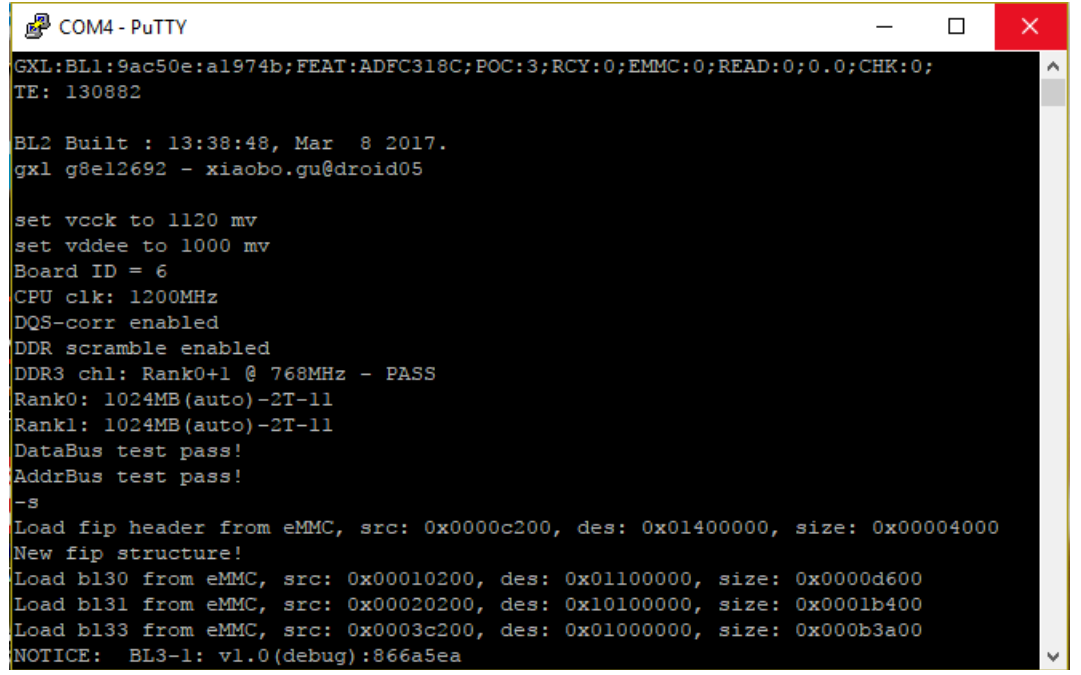

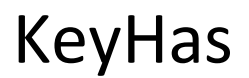

#### **5.1.2 USB-UART under Xubuntu 16.04 LTS**

• Default Xbuntu installations already support PL2303 drivers, so is require Plug micro usb cable into X1 and identify serial ports from pl2303 driver. In vHAT1 is green led D9 indicate power for UART-USB, from that point Host system should find a new virtual ports, please call

```
 dmesg | grep pl2303
```

```
[ 118.838904] usbcore: registered new interface driver pl2303
[ 118.838941] usbserial: USB Serial support registered for pl2303
  [ 118.838964] pl2303 1-2:1.0: pl2303 converter detected
[ 118.841124] usb 1-2: pl2303 converter now attached to ttyUSB0
```
- in my example ttyUSB0 device file is assigned to converter
- install any console program, for example screen or putty

```
sudo apt-get install screen or 
sudo apt-get install putty
```
run command to open console window

```
sudo screen /dev/ttyUSB0 115200 or 
sudo putty
```
#### **5.2 Audio Codec Initialization**

In webpages can be found a image of Android 7 supporting I2S and I2C bus, please use before use of codec. This require re flash images in vim: see tutorial in

<http://docs.khadas.com/bootcamp/UpgradeViaUSBCable/>

The Audio codec needs to be initialize to support audio output. Please copy that commands to console for codec initialization:

```
su # get root access
i2cset -y 2 0x1a 0x1E 0x0 #safe to makes reset
i2cset -y 2 0x1a 0x00 0x40 #optional line in mute
i2cset -y 2 0x1a 0x02 0x40 #optional line in mute
i2cset -y 2 0x1a 0x04 0xE5 #optional=default
i2cset -y 2 0x1a 0x06 0xE5 #optional=default
i2 \text{cset } -y 2 0x1a 0x08 0x16 #mutemic=1, Insel=1(Mic), Bypass=0, DACSEL=1
i2cset -y 2 0x1a 0x0a 0x00 #DAC SoftMute=0
i2cset -y 2 0x1a 0x0C 0x61 #Line Input=off(1), CLKOUT=off 
#CLKOUT=off(1), OSCPD=1 (use MCLK as input), rest on
i2cset -y 2 0x1a 0x0e 0x02 #I2S, 16bit,
i2cset -y 2 0x1a 0x10 0x20 #Normal Mode=0,BOSR=0, SR=1000 44.1kHz,256fs
i2cset -y 2 0x1a 0x12 0x01 #Active codec
```
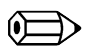

**note:** until first sound, codec can generate a digital noise on output.

#### **5.3 Others I2C Devices**

The devices in vHAT1 are connected to I2C\_xxx\_B bus, what is I2C-2 bus in VIM. I2C detect command, can find all device except Audio Codec (not responding on read commands), see

i2cdetect -y -r 2

10: -- -- -- -- -- -- -- -- -- -- -- -- -- -- -- –-  $20:$  -- -- -- --  $24$  -- -- --  $28$  -- -- -- -- -- -- --30: -- -- -- -- -- -- -- -- -- -- -- -- -- -- -- –- 40: -- -- -- -- -- -- -- -- -- -- -- -- -- -- -- –-  $50: -51$  -- --  $54$  -- -- -- -- -- -- -- -- -- -- --60: -- -- -- -- -- -- -- -- -- -- -- -- -- -- -- –-  $70: - - - - - - - - - - - - - - -$ 

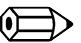

i2cdetect can flooded lines before table appears. Issues is under investigations, but I2C bus can works properly.

[ 279.791141@0] i2c i2c-2: [aml\_i2c\_xfer] error ret = -5 (-EIO) [ 279.796764@0] i2c i2c-2: token 1, master no(2) 300K addr 0x76

#### The I2C address are follow:

0x24 IC2:MCP23017S0 (I2C ==>GPIO) 0x28 IC3:SC18IS602B (I2C ==>SPI) 0x1A IC4:WM8731 (I2C,I2S ==>DAC) 0x54 IC8:24C64N (I2C ==> EEPROM) ----- 0x51 YM8563 (RTC chip from VIM, similar to PCF8563)